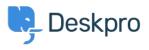

ナレッジベース > Deskpro Legacy > I'm having trouble receiving notification emails when I create a ticket

## I'm having trouble receiving notification emails when I create a ticket

Ben Henley - 2023-08-31 - Comments (0) - Deskpro Legacy

## **Question:**

I'm trying to test email notifications. I make myself a test ticket and I don't get an email. Other automatic emails seem to be working. What's wrong?

## **Answer:**

By default, you don't get notifications about your own actions on tickets, including creating them.

| Email Notifications               | Dioliou     | Notifications |                 |                |                 |                |                 |
|-----------------------------------|-------------|---------------|-----------------|----------------|-----------------|----------------|-----------------|
| nbox                              |             |               |                 |                |                 |                |                 |
|                                   |             | New Ticket    | Assignment      | User Message   |                 | Agent Note     | Property Change |
| My Tickets                        |             | <b>S</b>      | 0 8 💽 8         | ଟି 😨           | 🕑 ବ             | ଟ 🕑            | 🕑 ତ             |
| Tickets I Follow                  |             | <b>I</b>      | 🗆 🛛 🗹 🗘         | <b>S</b>       | <b>I</b>        | <b>S</b>       | Q               |
| My Teams's Tickets                |             | ଟି ବ          |                 | <b>S</b>       | 9               | - <del>-</del> |                 |
| Unassigned Tickets                |             | <b>S</b>      | 🗆 🕅 💽 🖗         | ۵ 🗹            |                 |                |                 |
|                                   | All Tickets | ଟ ତ           |                 | ଟି ବ           |                 | S              |                 |
| liters                            |             |               |                 |                |                 |                |                 |
|                                   | New Ticke   | Filter M      | atch 🕅 User I   | Message 🕅 Age  | nt Message 🕅 Ag | gent Note 🕅 🛛  | Property Change |
| Critical tickets from<br>Acme     | 2           |               |                 | 2              | 2               | 2              |                 |
| Sales dept & older<br>than 5 days | ø           | E             |                 | 2              | ۲               | ø              | ۲               |
| Zenith robo-cat<br>critical       | ø           | C             |                 | 2              | 2               | 2              |                 |
| My Events                         |             |               |                 |                |                 |                |                 |
| All A                             |             |               | All Actio       | tions Forwards |                 | s              |                 |
| My Own Actions                    |             |               |                 | - V            |                 |                |                 |
| Notes with @mention               | e           |               |                 |                |                 |                |                 |
| low do you want to b              |             | hen an agent  | mentions you in | a ticket pote? |                 |                |                 |
| Always email and send             |             |               | themoons you in | a licket noter |                 |                |                 |

If you want to enable email notifications for your own actions, go to your **Preferences** at the top left of the agent interface, and change the **My Own Actions** settings under **Email Notifications**.

関連コンテンツ

- I'm having trouble with outgoing email
- How do I enable logging for outgoing email?